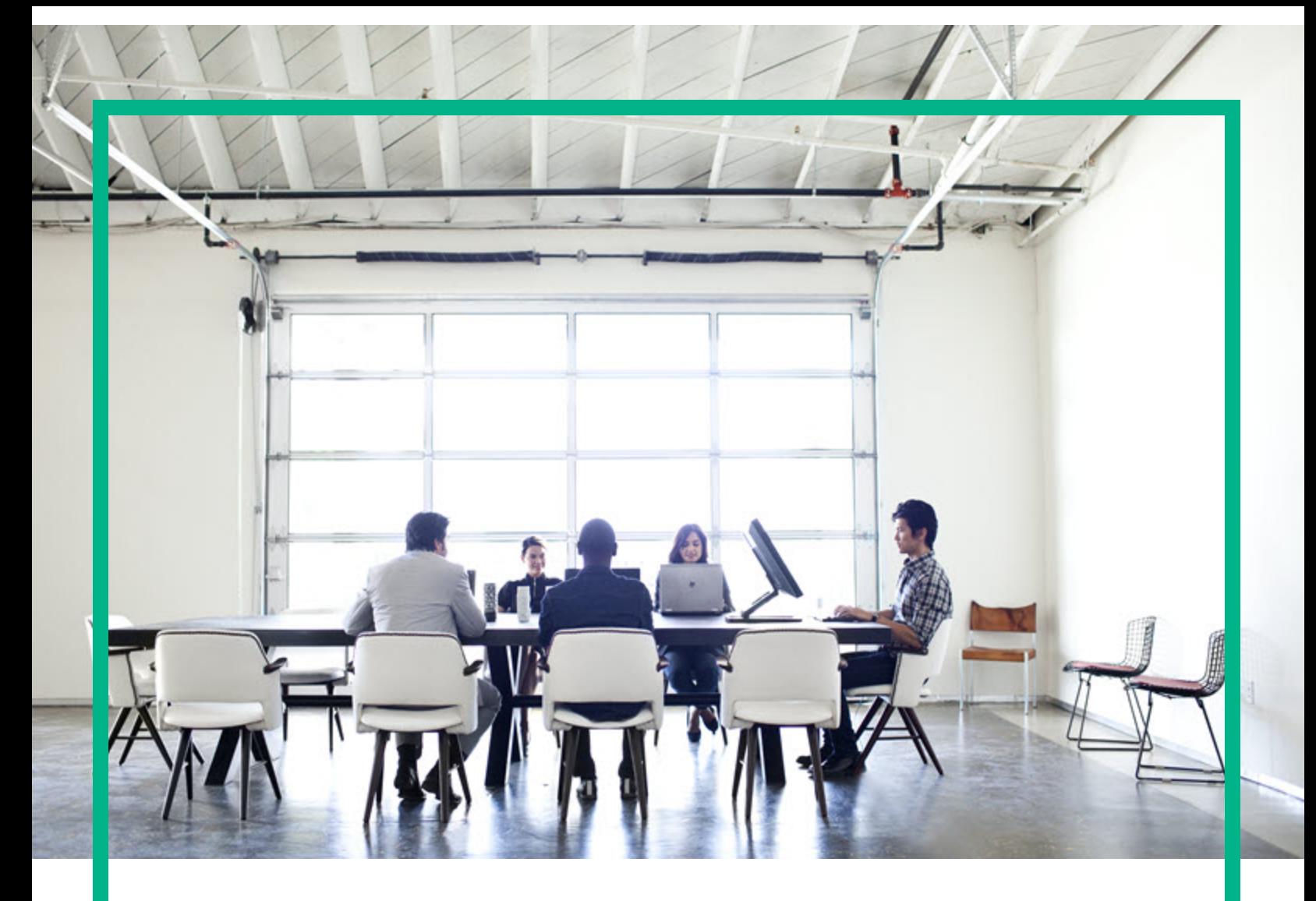

# **Project and Portfolio Management Center**

Software Version: Content Pack 4.0

# **Operational Reporting User's Guide**

Document Release Date: October 2016 Software Release Date: October 2016

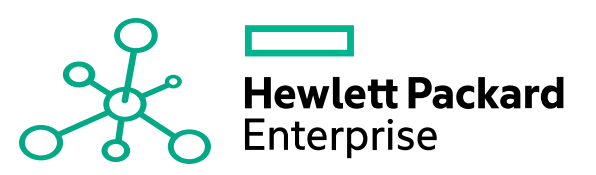

#### Legal Notices

#### **Warranty**

The only warranties for Hewlett Packard Enterprise products and services are set forth in the express warranty statements accompanying such products and services. Nothing herein should be construed as constituting an additional warranty. Hewlett Packard Enterprise shall not be liable for technical or editorial errors or omissions contained herein. The information contained herein is subject to change without notice.

#### Restricted Rights Legend

Confidential computer software. Valid license from Hewlett Packard Enterprise required for possession, use or copying. Consistent with FAR 12.211 and 12.212, Commercial Computer Software, Computer Software Documentation, and Technical Data for Commercial Items are licensed to the U.S. Government under vendor's standard commercial license.

#### Copyright Notice

© 1997 - 2016 Hewlett Packard Enterprise Development LP

#### Trademark Notices

Adobe® is a trademark of Adobe Systems Incorporated.

Microsoft® and Windows® are U.S. registered trademarks of Microsoft Corporation.

UNIX® is a registered trademark of The Open Group.

#### Documentation Updates

To check for recent updates or to verify that you are using the most recent edition of a document, go to: <https://softwaresupport.hpe.com/>.

This site requires that you register for an HP Passport and to sign in. To register for an HP Passport ID, click **Register** on the HPE Software Support site or click **Create an Account** on the HP Passport login page.

You will also receive updated or new editions if you subscribe to the appropriate product support service. Contact your HPE sales representative for details.

The following table indicates changes made to this document since the last released edition.

#### **Support**

Visit the HPE Software Support site at: <https://softwaresupport.hpe.com/>.

Most of the support areas require that you register as an HP Passport user and to sign in. Many also require a support contract. To register for an HP Passport ID, click **Register** on the HPE Support site or click **Create an Account** on the HP Passport login page.

To find more information about access levels, go to: <https://softwaresupport.hpe.com/web/softwaresupport/access-levels>.

**HPE Software Solutions Now** accesses the HPSW Solution and Integration Portal website. This site enables you to explore HPE Product Solutions to meet your business needs, includes a full list of Integrations between HPE Products, as well as a listing of ITIL Processes. The URL for this website is [https://softwaresupport.hpe.com/km/KM01702731.](https://softwaresupport.hpe.com/km/KM01702731)

### **Contents**

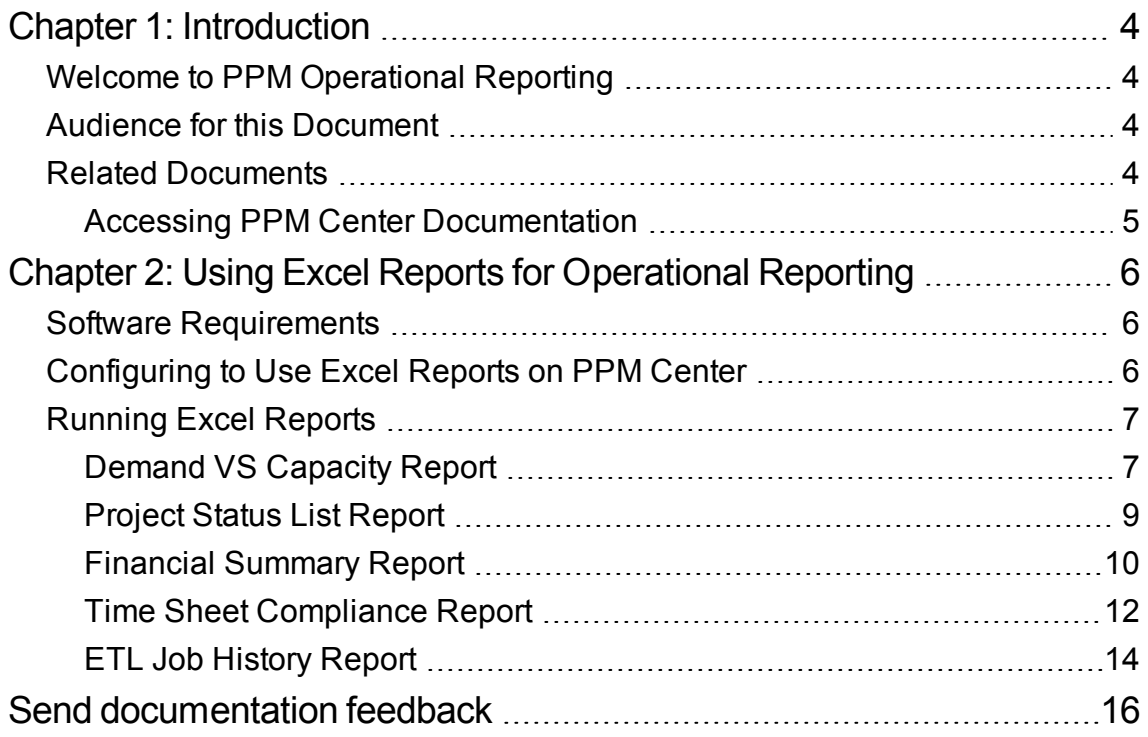

# <span id="page-3-0"></span>Chapter 1: Introduction

- "Welcome to PPM [Operational](#page-3-1) Reporting" below
- "Audience for this [Document"](#page-3-2) below
- "Related [Documents"](#page-3-3) below

### <span id="page-3-1"></span>Welcome to PPM Operational Reporting

Operational Reporting for Project and Portfolio Management Center (PPM Center) enables you to provide rich, interactive reports on PPM Center data. You can use it to distribute weekly reports, provide customers with personalized service offerings, or to integrate business-critical information into corporate portals.

This document provides details about how to use the Excel version of the reports that HPE supplies with Operational Reporting.

**Note:** New development of PPM Center reports will continue to expand on this new Operational Reporting platform.

### <span id="page-3-2"></span>Audience for this Document

This document is written for PPM Center users, particularly users who act as direct managers, resource managers, and project managers. Readers are assumed to be familiar with the functionality of all PPM Center products and with SAP BusinessObjects.

### <span id="page-3-3"></span>Related Documents

This section lists the HPE PPM documents that contain useful information for Operational Reporting users. For information about how to obtain the HPE documents listed, see ["Accessing](#page-4-0) PPM Center [Documentation"](#page-4-0) on the next page.

The following HPE documents provide useful information for Operational Reporting users:

- <sup>l</sup> *Release Notes*
- <sup>l</sup> *Operational Reporting Administrator's Guide*
- **Data Model Guide**(provides details about the internal structure of the data models for both PPM Center and Operational Reporting)
- <sup>l</sup> *Reports Guide and Reference*
- <sup>l</sup> *Project Management User's Guide*
- <sup>l</sup> *Financial Management User's Guide*
- <sup>l</sup> *Resource Management User's Guide*
- <sup>l</sup> *Time Management User's Guide*
- <span id="page-4-0"></span>• HPE-Supplied Entities Guide(includes descriptions of all portlets, request types, and workflows in PPM Center)

### Accessing PPM Center Documentation

To obtain all of the HPEPPM Center documentation, go to the HPE Software Product Manuals Web site [\(https://softwaresupport.hpe.com](https://softwaresupport.hpe.com/)). To access this Web site, you must first set up an HPE Passport account.

# <span id="page-5-0"></span>Chapter 2: Using Excel Reports for Operational Reporting

This section provides instructions on how to use the Excel version of the reports that HPE supplies with Operational Reporting from PPM Center.

The HPE-supplied Excel reports include:

- Demand VS Capacity report
- Project Status List report
- Financial Summary report
- Time Sheet Compliance report
- ETL Job History report

### <span id="page-5-1"></span>Software Requirements

You should meet the following requirements to use HPE-supplied Excel reports:

- $\cdot$  PPM Center version 9.11~9.40
- Operational Reporting Content Pack 4.0

For information about installing or upgrading to Operational Reporting Content Pack 4.0, see *Operational Reporting Administrator's Guide* for Content Pack 4.0.

• Microsoft Excel® 2007-2013

### <span id="page-5-2"></span>Configuring to Use Excel Reports on PPM **Center**

To use the Excel reports for Operational Reporting from PPM Center, you should add the following server configuration parameters into the server.conf file. For information about editing the server.conf file, see *Installation and Administration Guide*.

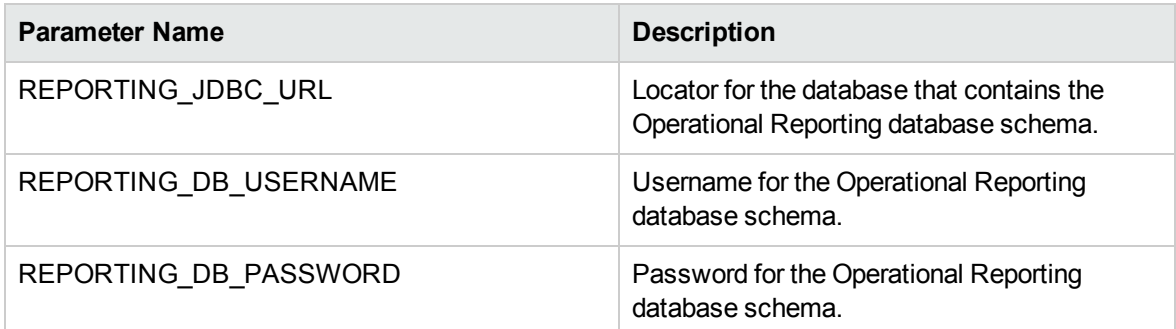

**Note:** You can encrypt the Operational Reporting database password as you do for PPM database password. For more information about encrypting passwords, see *Installation and Administration Guide*.

### <span id="page-6-0"></span>Running Excel Reports

You can run Excel reports for Operational Reporting as you run other PPM Center reports from the PPM Center standard interface.

<span id="page-6-1"></span>For information about how to run reports, see *Reports Guide and Reference*.

### Demand VS Capacity Report

This report lists resource demand for specified resource pools as well as allocation and available capacity of each resource pool.

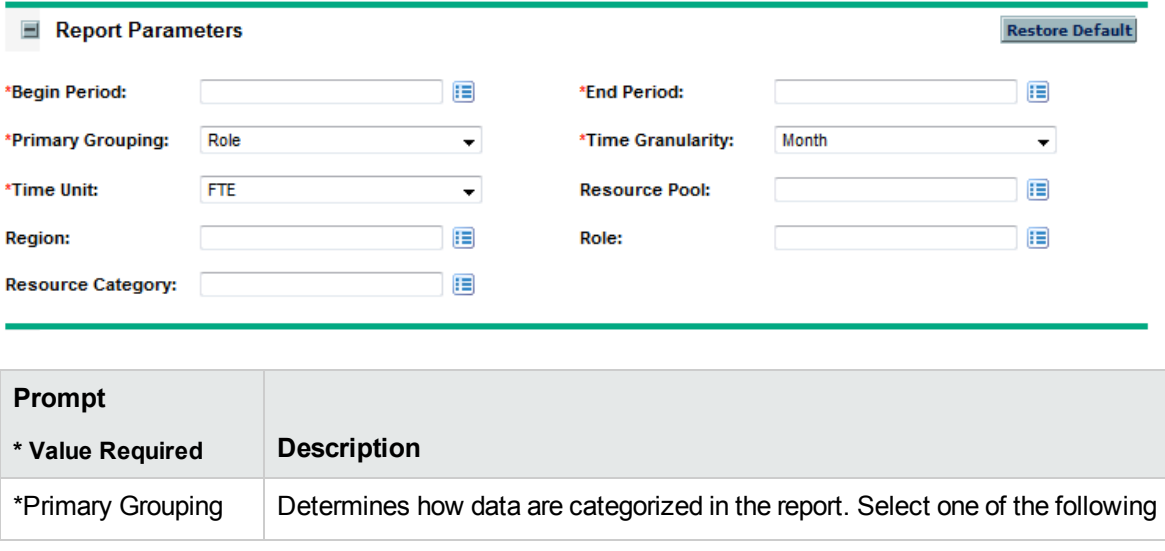

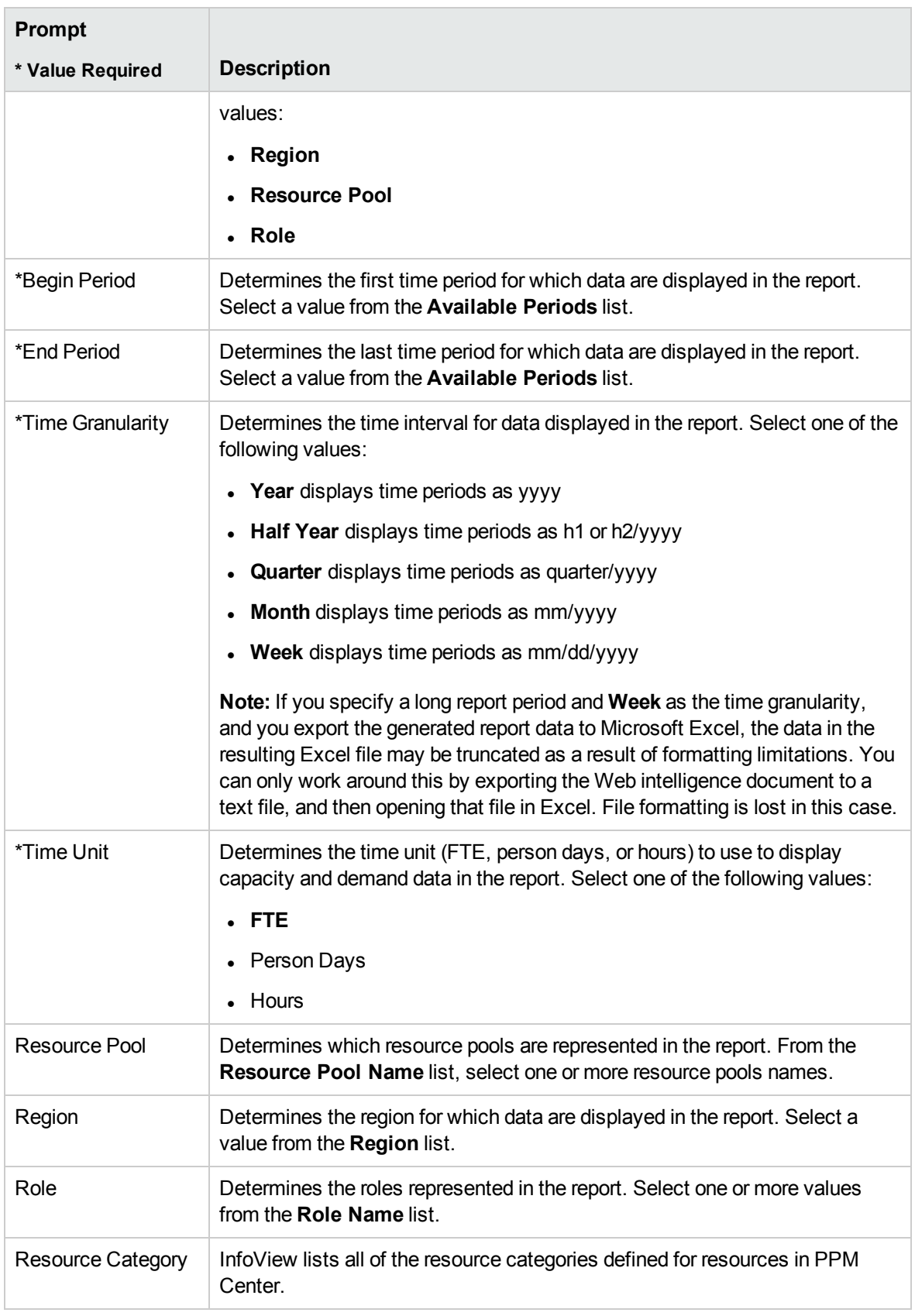

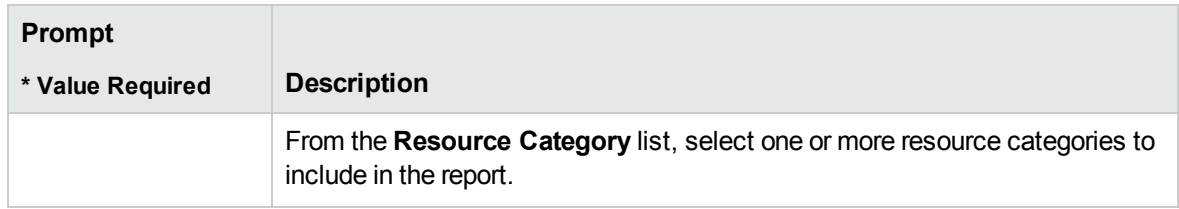

### <span id="page-8-0"></span>Project Status List Report

This report displays a list of projects with detailed status information.

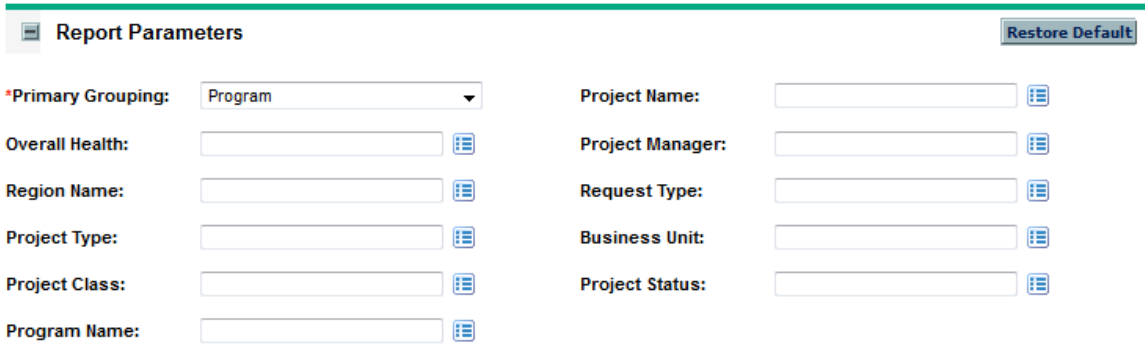

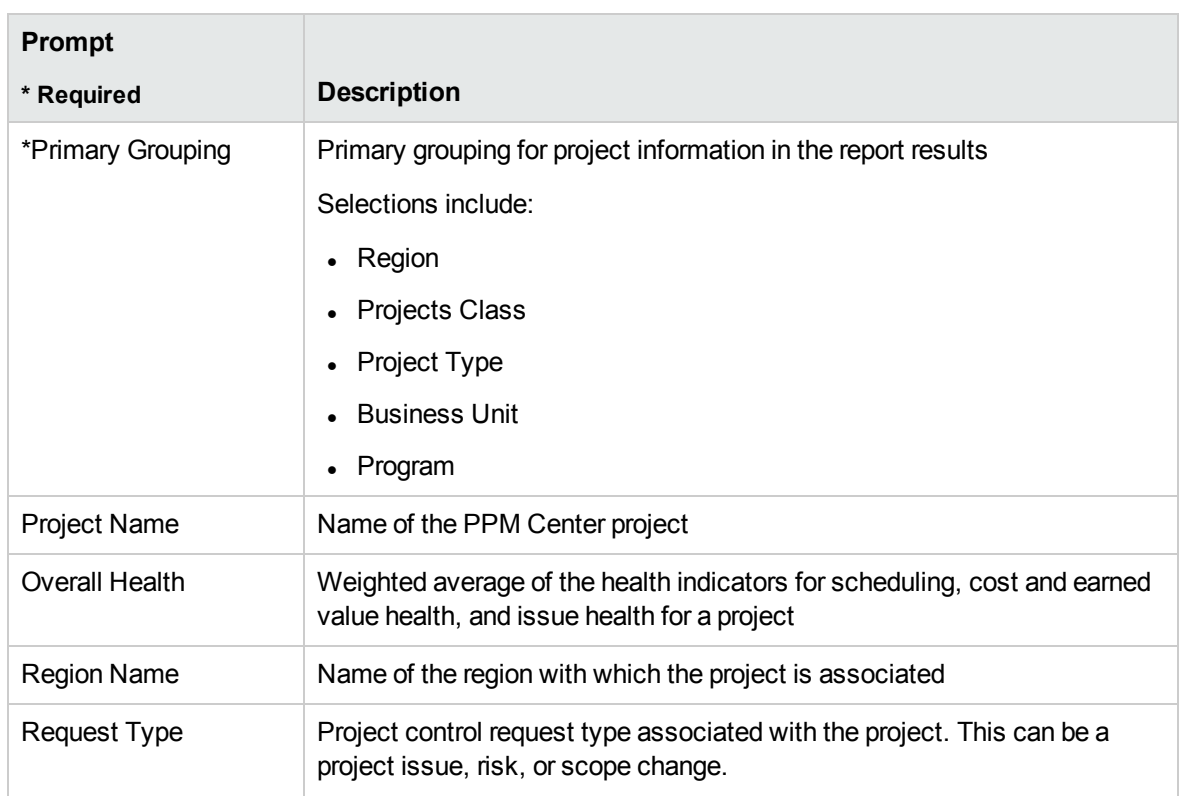

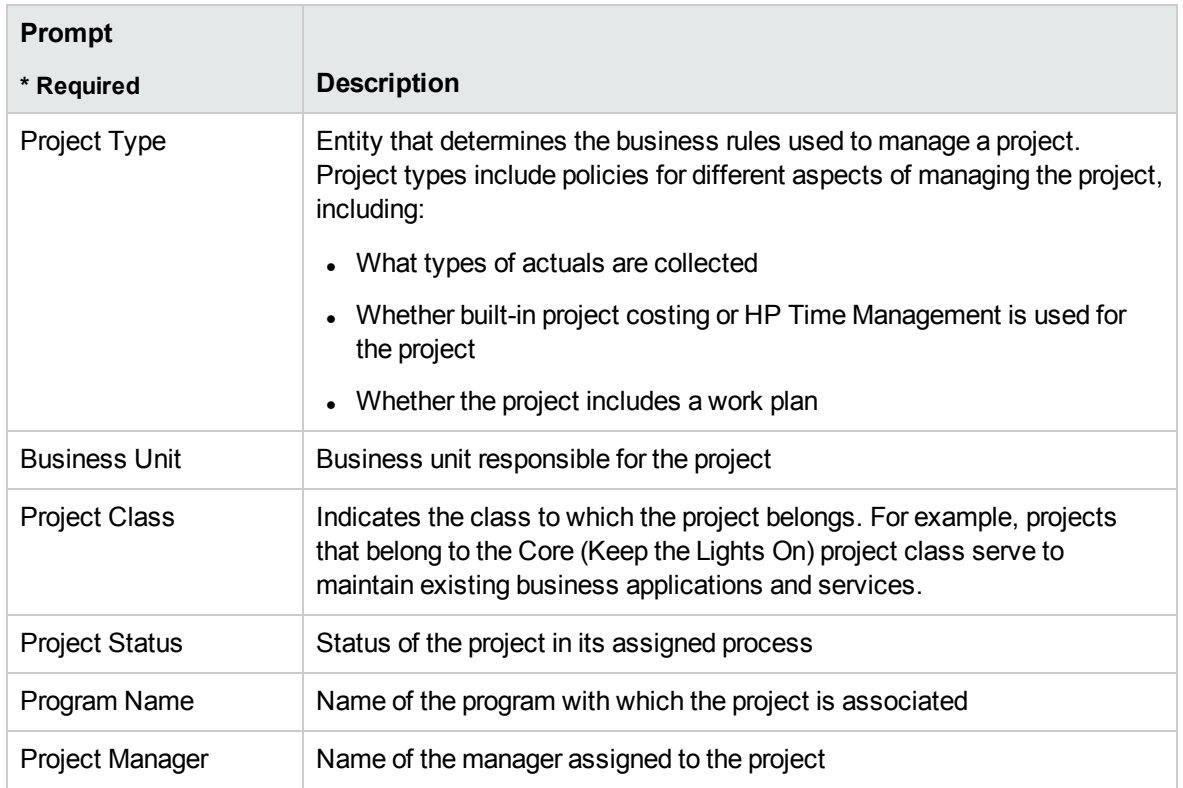

### <span id="page-9-0"></span>Financial Summary Report

This report compares current, forecast and approved financial information for a specified period.

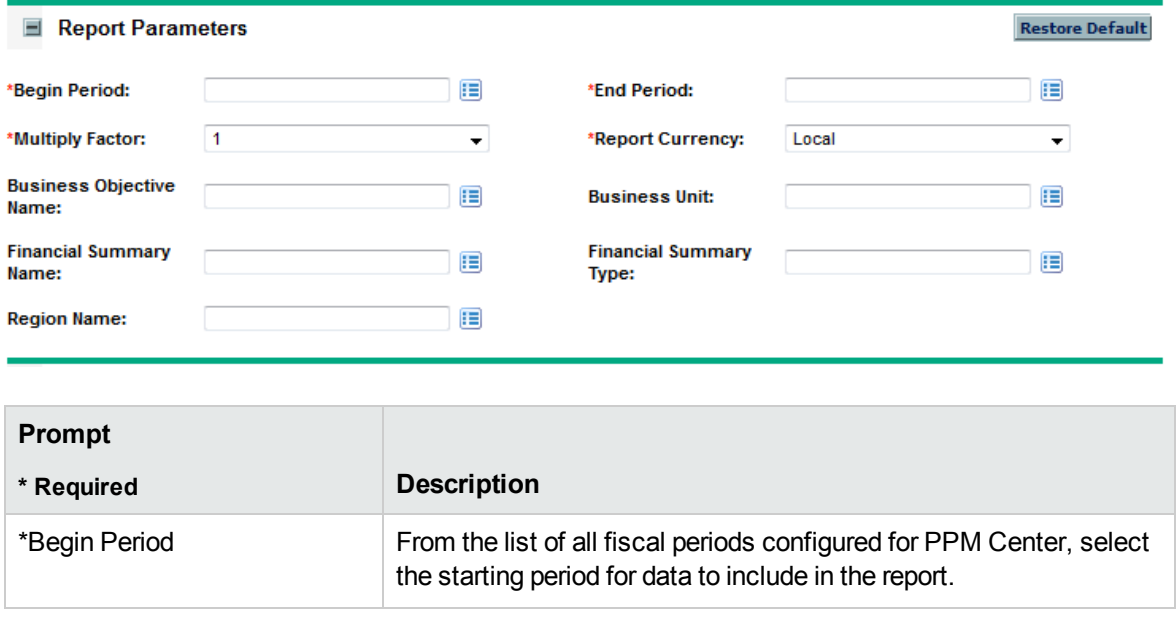

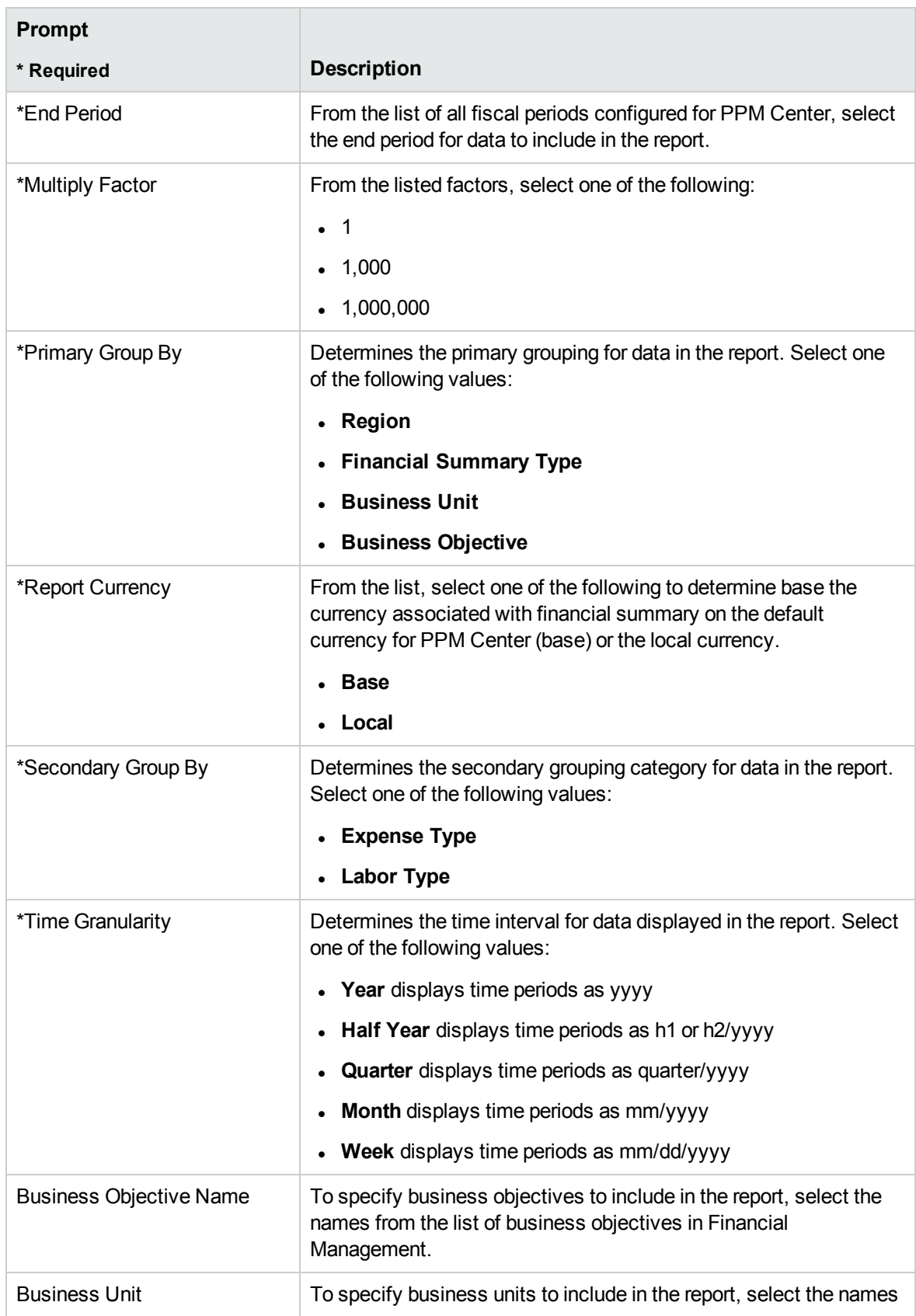

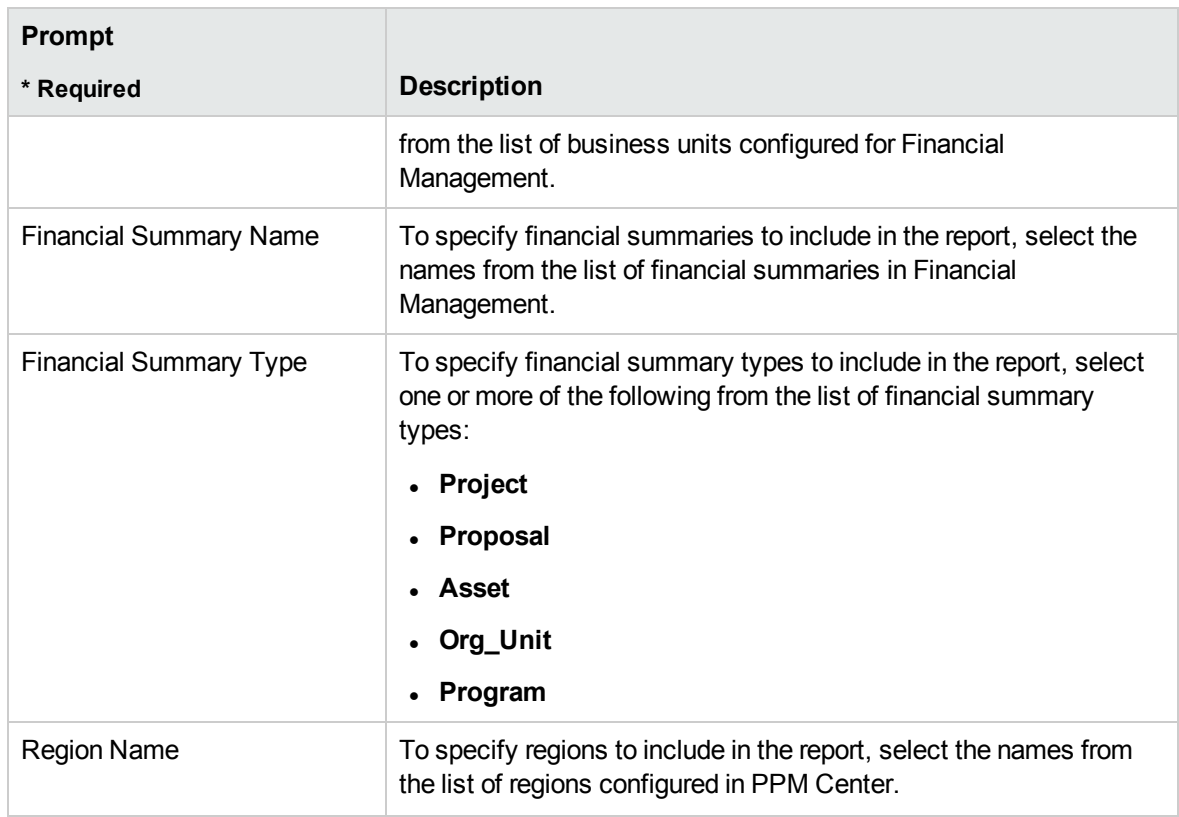

### <span id="page-11-0"></span>Time Sheet Compliance Report

This report shows time sheet submission and approval compliance for resource pools and org units with specified period.

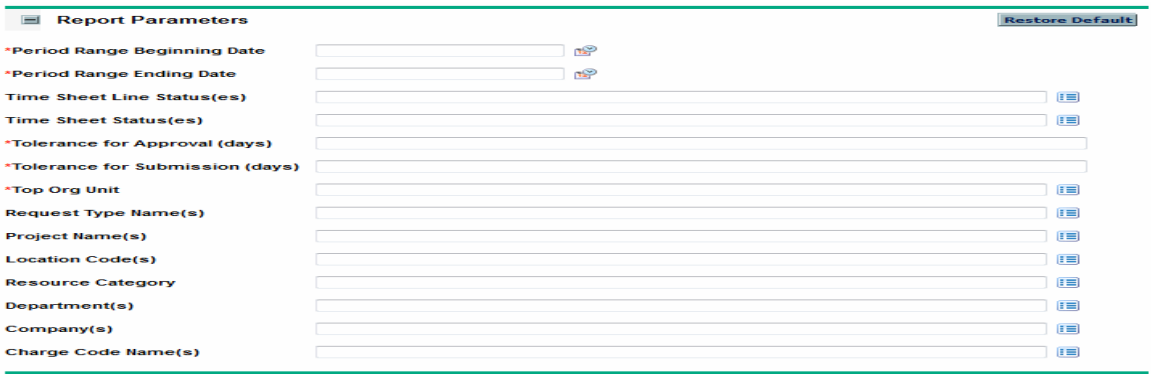

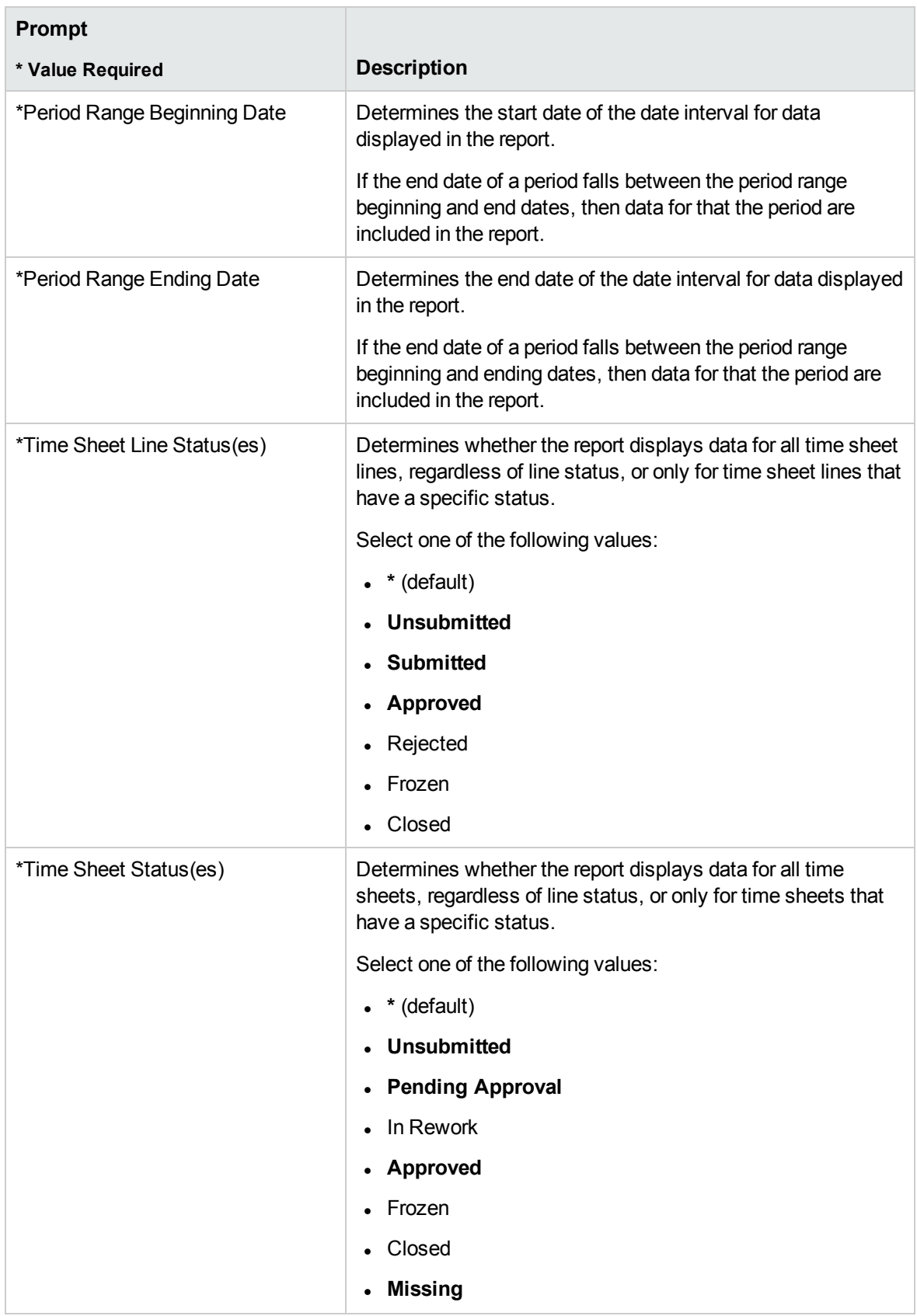

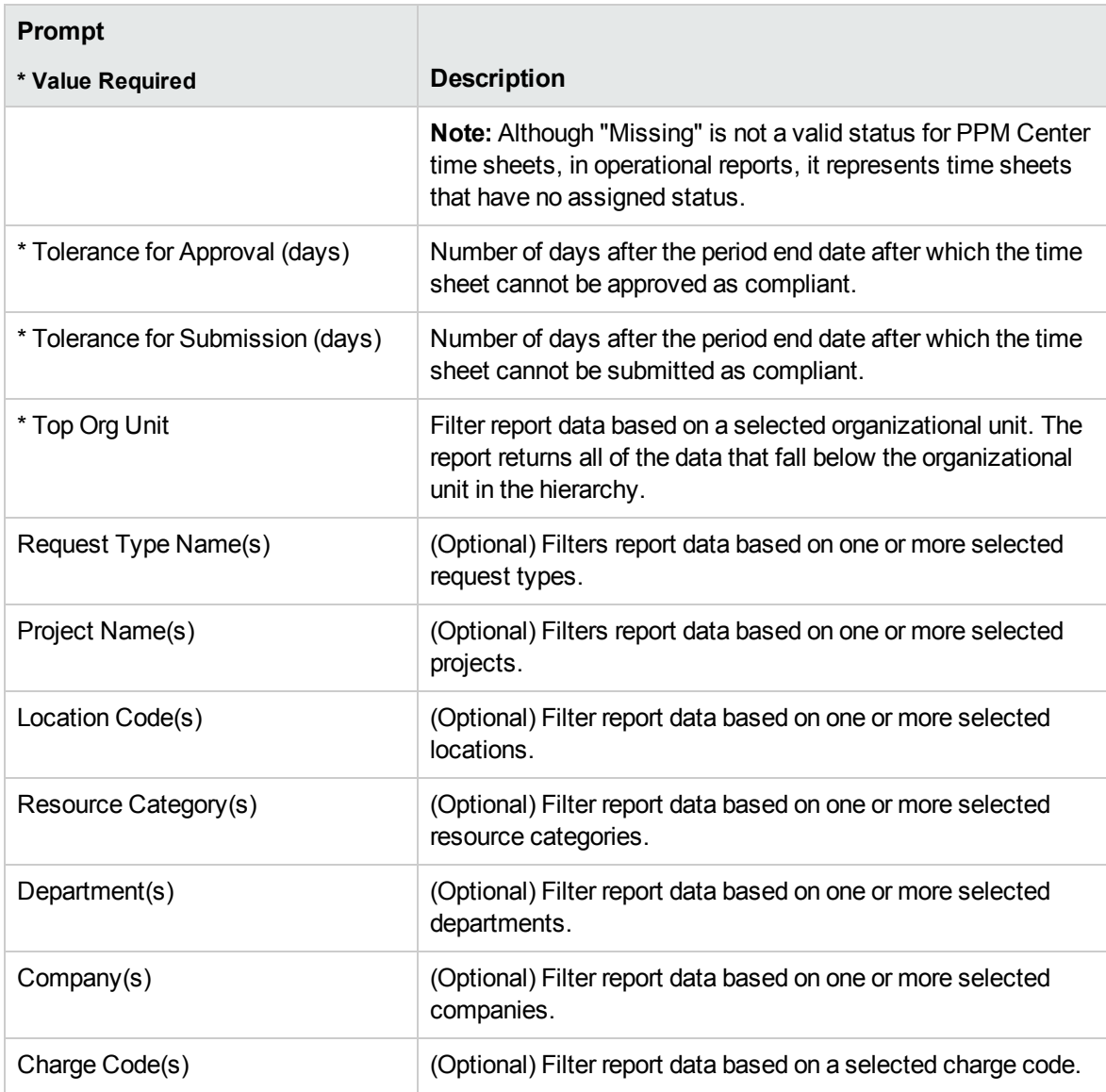

### <span id="page-13-0"></span>ETL Job History Report

This report displays detialed ETL history information

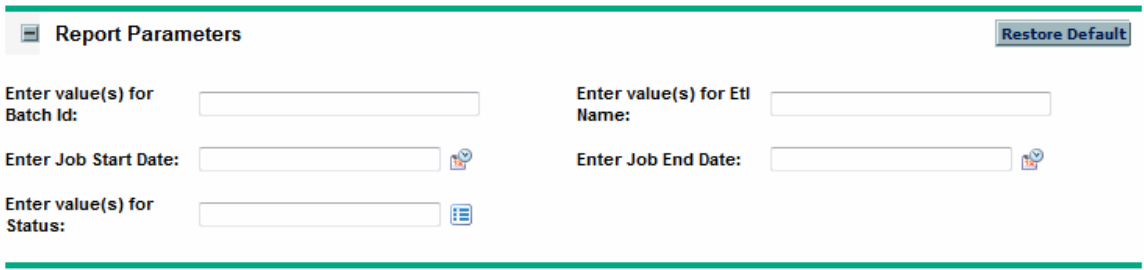

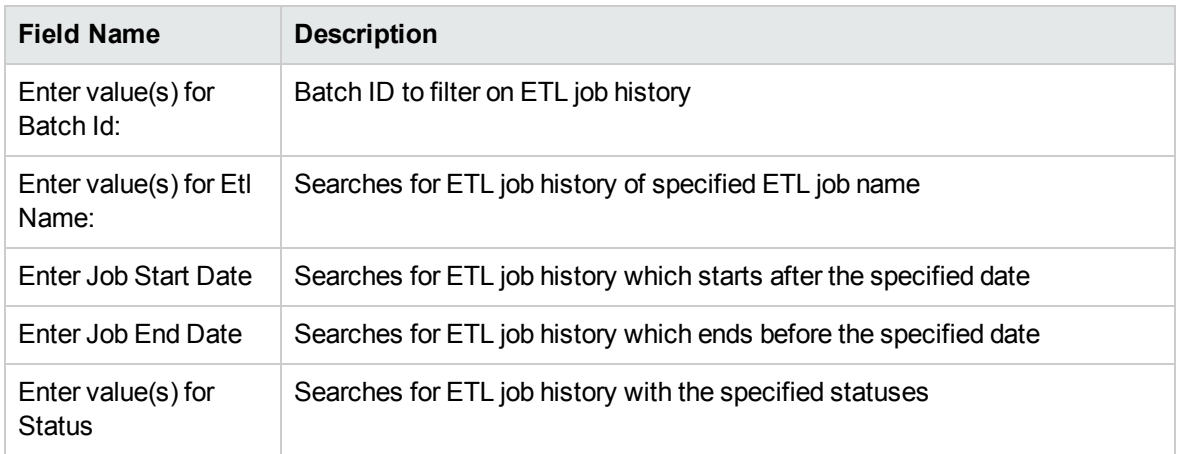

# <span id="page-15-0"></span>Send documentation feedback

If you have comments about this document, you can contact the [documentation](mailto:your_IE_team_PDL@hpe.com?subject=Feedback on Operational Reporting User) team by email. If an email client is configured on this system, click the link above and an email window opens with the following information in the subject line:

#### **Feedback on Operational Reporting User's Guide (Project and Portfolio Management Center Content Pack 4.0)**

Just add your feedback to the email and click send.

If no email client is available, copy the information above to a new message in a web mail client, and send your feedback to your\_IE\_team\_PDL@hpe.com.

We appreciate your feedback!